## **しちょうほうほう オンラインの視聴方法**

**ゆーちゅーぶ らいぶ み ほうほう Youtube Liveを見る方法**

**ゆーちゅーぶ み ほうほう ▼パソコン・スマートフォンでYoutubeを見る方法**

**した はいしん お しちょう 下の配信リンクを押すと視聴できます がつ にち ど じ じ ふん 9 月 18 日(土)10 時~17 時 30 分 <https://www.youtube.com/watch?v=3Kp8dfRDVH4> がつ にち ど じ じ 9 月 19 日(日)10 時~17 時 <https://www.youtube.com/watch?v=R5P9TarVYmY>**

**スマートフォンでは、アプリをダウンロードしなくても、ウェ ブブラウザで見ることができます。 アプリをダウンロードしたい人は、2ページを見てください。**

**せっていほうほう ▼リマインダーの設定方法**

> **うえ ゆーあーるえる まえ 上 の URL に前もってアクセスして、リマイン せってい はじ し ダーを設定しておくと、ライブが始まるときにお知ら せがきます。**

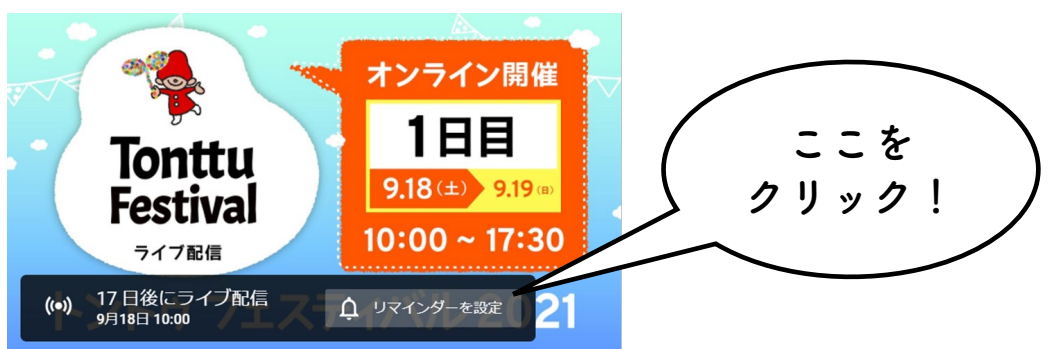

1

## **しちょうほうほう オンラインの視聴方法**

**ゆーちゅーぶ らいぶ み ほうほう Youtube Liveを見る方法**

**ゆーちゅーぶ ほうほう ▼スマートフォンでYoutubeアプリをダウンロードする方法**

**あいふぉーん あいぱっど さんか iPhoneまたはiPadで参加するみなさん**

**した ゆーあーるえる あっぷすとあ ①下のURL から、App storeにアクセスします [https://apps.apple.com/jp/app/youtube-watch-share](https://apps.apple.com/jp/app/youtube-watch-share-videos/id544007664?ign-mpt=uo%3D2)videos/id544007664?ign-mpt=uo%3D2**

にゅうしゅ お. お. おんりょう **②【入手】ボタンを押します。これでダウンロードが完了しま す。**

あんどろいど **おんか しょうしょう きんか Androidのスマートフォンで参加するみなさん**

**した ゆーあーるえる ぐーぐる ぷれい ①下のURL から、Google Playにアクセスします [https://play.google.com/store/apps/details?id=com.google.an](https://play.google.com/store/apps/details?id=com.google.android.youtube) droid.youtube**

**お ②【インストール】ボタンを押します。これでダウンロードが かんりょう 完了 します。**

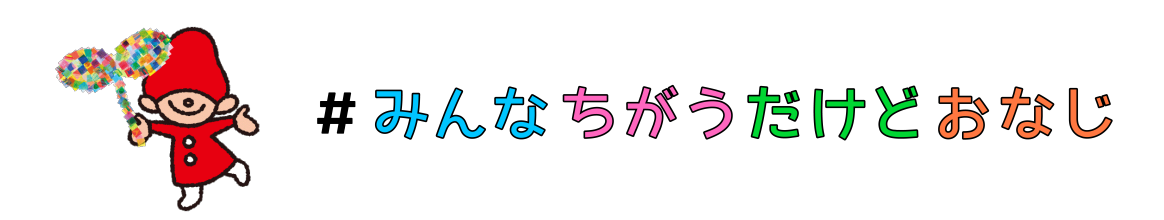